## Volumio Installation & Basic Configuration

**SBC : Raspberry Pi 2 / 3 Audio Deivice : Allo DigiOne OS Image : Volumio**

If you have a DIGIONE Player, you can skip steps 1 and 2.

You can also obtain the IP of the unit from your local router.

Before powering ON, make sure all your cables are connected (Ethernet / BNC or COAX)

**Step 1** : Download The latest volumio image from the volumio official website. <http://updates.volumio.org/pi/volumionext/2.203/volumionext-2.203-2017-06-10-pi.img.zip>

**Step 2** : Load the Downloaded image into an SD card of size preferably 8Gb or more.

**Step 3** : Connect the sbc to a monitor and find the ip address using ifconfig

Access the Volumio user interface by typing the ip address of the SBC or [http://volumio.local](http://volumio.local/) in the browser.

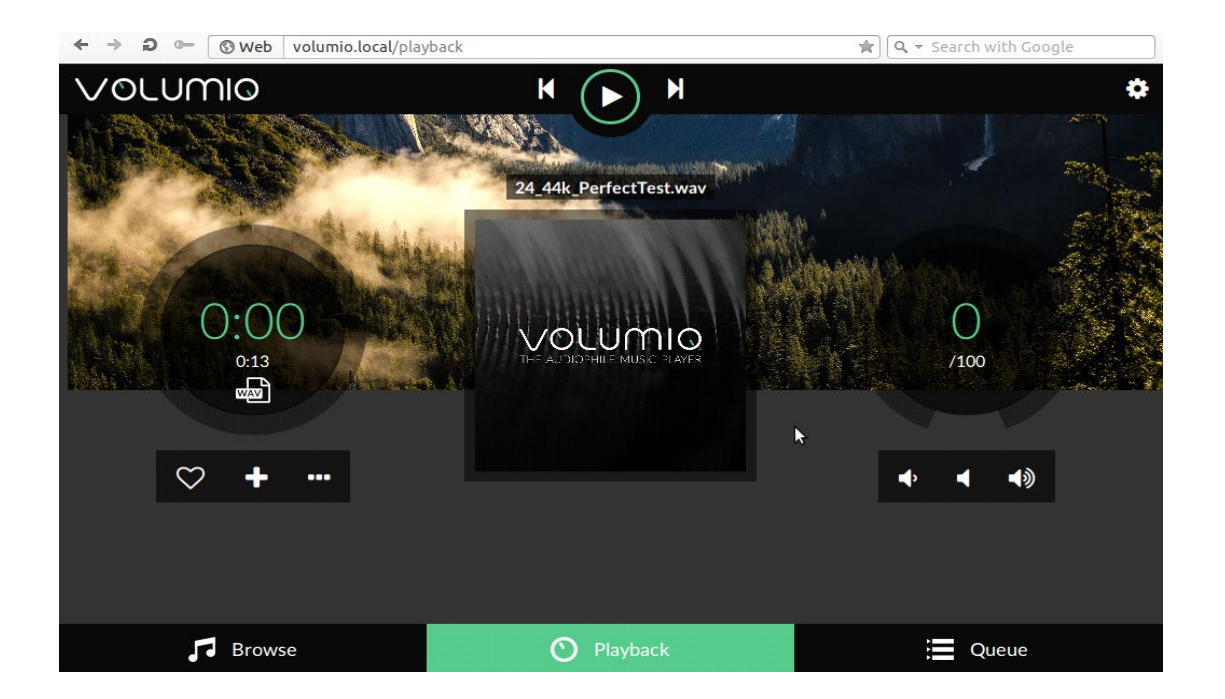

**Step 4 :** To play audio through the I2S dac connected, go to Playback Options in Volumio. Make sure you enable I2S DAC, then select Digione from the drop down menu.

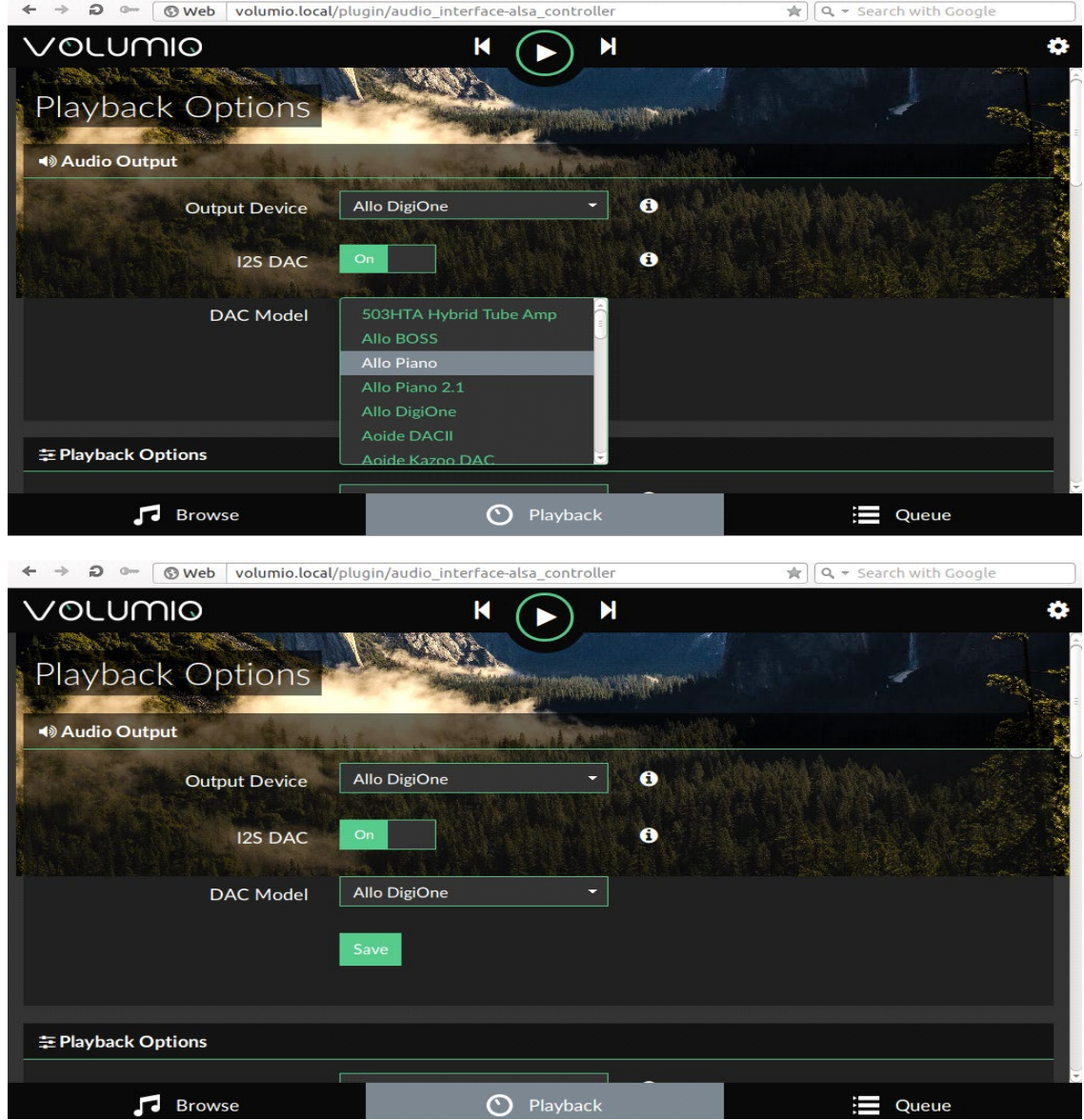

After reboot, Volumio will discover the music on your USB automatically or allow you to connect the network storage and your streaming services account (Radio/Spotify/Pandora).

**Step 5 :** Now you can play/browse the radio stations local files(USB)

for Web radio goto Browse menu in the right bottom of the GUI

and the USB/NAS files in Browse  $\rightarrow$  music library  $\rightarrow$  usb

For adding an NAS Go to My music menu in settings

You can add a drive manually entering the details or selecting one from the available drives present in your network.

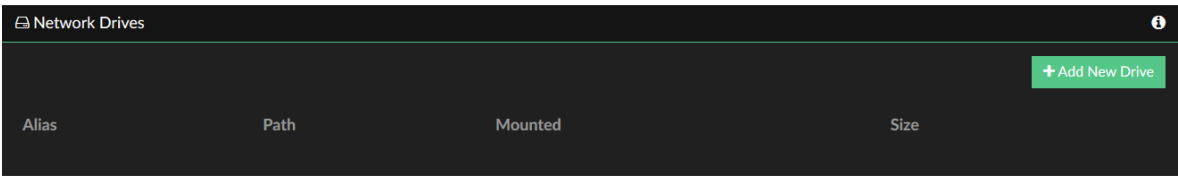

Fill up the details required Name, IP address and share path and click on save.

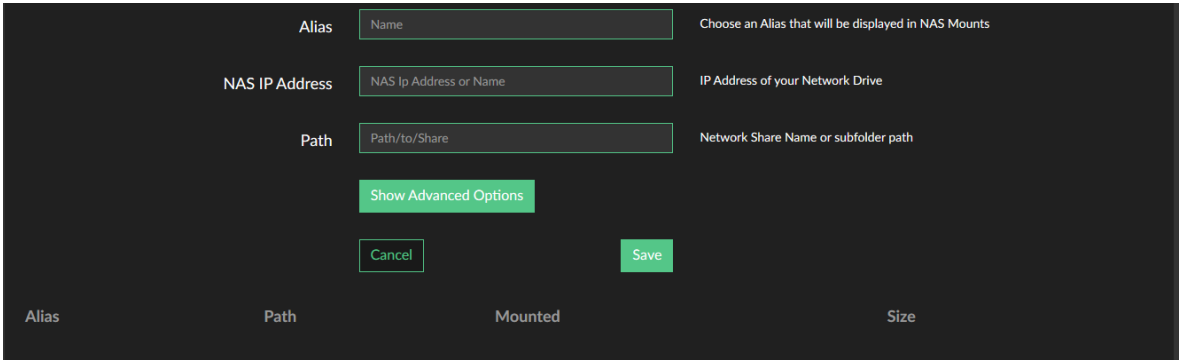

Add a new device or ypu can scan for the available devices in your network and mount it as your NAS System this aids to play/access the music files present in the system you mounted as NAS.

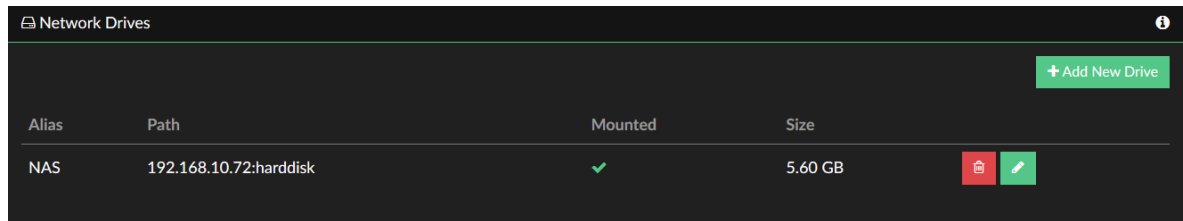

Now you can access all the tracks that are present in the USB/NAS/LOCAL folders and also web radios.

**Step 6 :** Now you can access all the tracks that are present in the USB/NAS/LOCAL folders and also web radios.

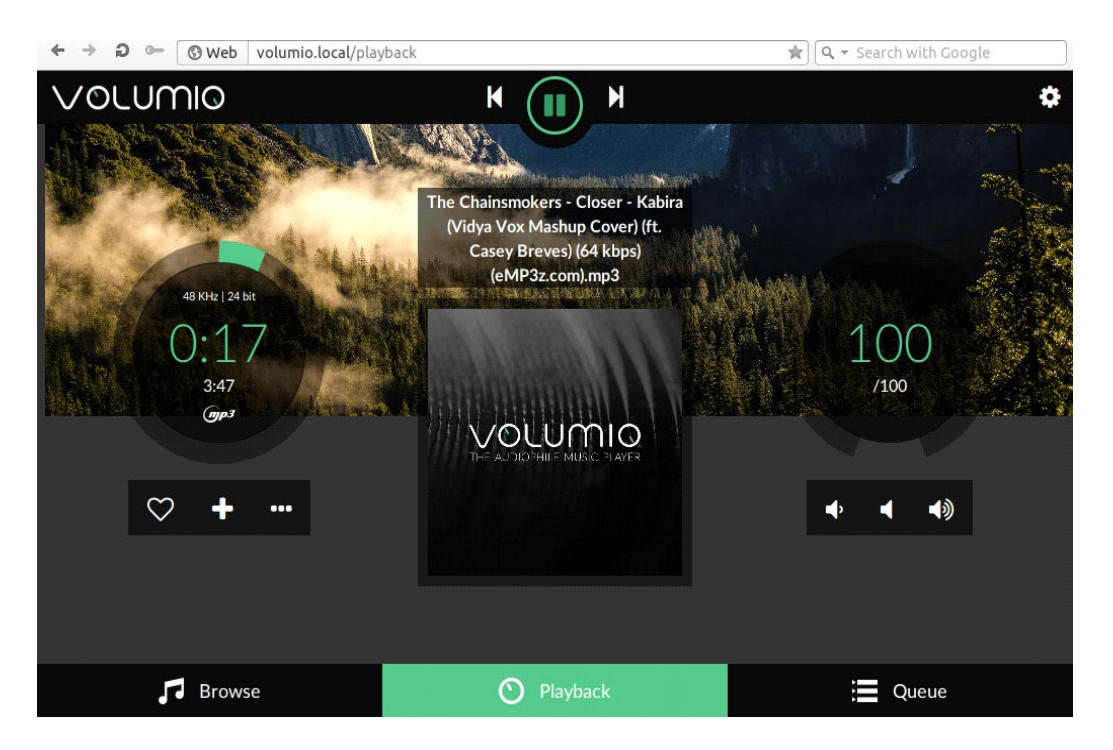

From now on you will control your playback from anything that has a browser: a tablet, a mobile phone, a computer.

Volumio also offers android and ios apps for controlling the playback for this you need to download the application and connect your phone to the same network your SBC been connected.

To enable wireless through volumio goto the networks menu and enable the wireless networking And it will list the available wireless networks present and connect to a network.

Upon connecting it will allot an IP address which eases you to connect through your volumio app.

The particular IP will be seen in the volumio player by selecting the player (name will be specified in system -> settings) and connect to it.

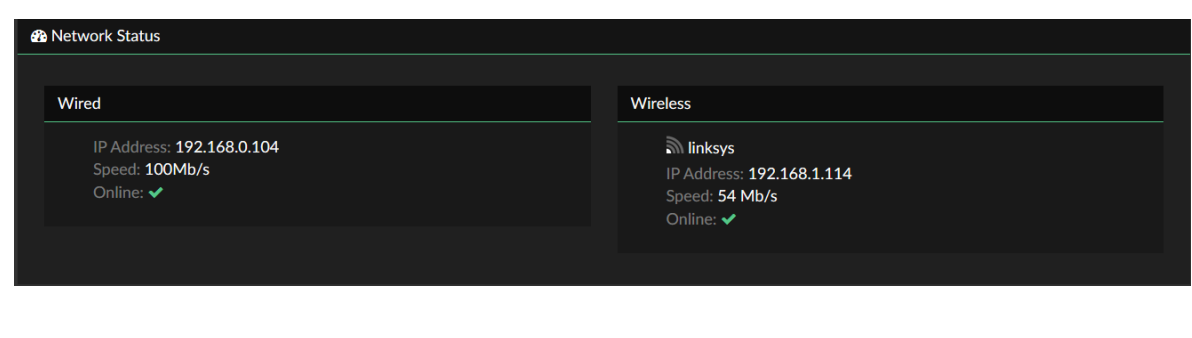

Now you can play through the volumio player by selecting the player (name will be specified in system - > settings) and connect to it.

If you need SSH access:

Log in with ssh as: user: volumio password: volumio

\*\* latest volumio Image SSH need to enable on web GUI http://volumio.local/DEV [https://volumio.github.io/docs/User\\_Manual/SSH.html](https://volumio.github.io/docs/User_Manual/SSH.html)